# **macOS Installation**

## About

This page describes FreeSWITCH™ installation methods available for the macOS releases below. It is part of the FreeSWITCH™ [macOS](https://freeswitch.org/confluence/display/FREESWITCH/macOS) documentation.

1 [Testing Status](#page-0-0) 2 [Installation Methods](#page-0-1) 2.1 [Homebrew Installation](#page-0-2) 2.2 [macOS FreeSWITCH™ Installer \(macFI\)](#page-0-3) 2.3 [Manual Installation](#page-1-0)

# <span id="page-0-0"></span>Testing Status

### **Weekly Testing Suspended Since August 2021**

Weekly testing of the FreeSwitch Master Development version is suspended due to build errors since August 1 2021.

macOS testing was performed only on Intel Macs, M1 Arm testing may begin if macOS building resumes.

All macOS versions are installed into new volumes with the latest Apple Command Line Tools. Upgraded systems are never used.

#### **macOS FreeSWITCH™ Testing Status**

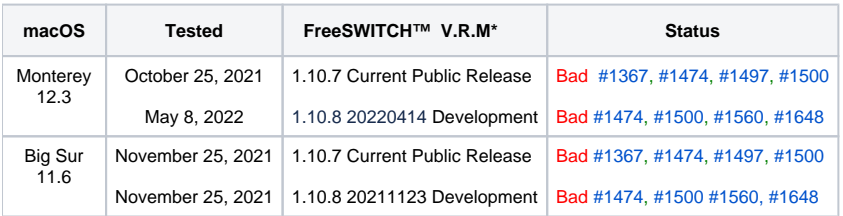

\* Version.Release.Maintenance-Level

History for older releases is at the [macOS Archive.](https://freeswitch.org/confluence/display/FREESWITCH/MacOS+Archive)

### <span id="page-0-1"></span>Installation Methods

FreeSWITCH™ installation on macOS is performed manually, by the macFI installer utility or from Homebrew.

### <span id="page-0-2"></span>Homebrew Installation

This is the easiest method to install FreeSWITCH™ and is a good way to get the feel of FreeSWITCH with the least time and effort. The disadvantages are that it can only install the current production version and is very limited because additional modules cannot be easily built if they are not part of the default set.

To perform a Homebrew installation use the [macOS Homebrew Installation](https://freeswitch.org/confluence/display/FREESWITCH/macOS+Homebrew+Installation) instructions.

Until further notice, **this is the ONLY WAY to install FreeSWITCH on macOS**. See Status above.の

# <span id="page-0-3"></span>macOS FreeSWITCH™ Installer (macFI)

The macOS FreeSWITCH™ Installer is the recommended method because it automates all of the manual steps, providing much simpler and faster installation. Other advantages include renaming existing FreeSWITCH™ directories before installation, and creating installation logs. The macFI information and download is located at [macOS macFI Installation.](https://freeswitch.org/confluence/display/FREESWITCH/macOS+macFI+Installation)

⊘

◯ The macOS FreeSWITCH™ Installer *performs identical functions as a [manual installation](https://freeswitch.org/confluence/display/FREESWITCH/macOS+Manual+Installation)* with additions such as logging.

### <span id="page-1-0"></span>Manual Installation

A manual installation requires use of the Terminal application to enter commands to setup directories, install prerequisites and FreeSWITCH™.

To perform a manual installation use the [macOS Manual Installation](https://freeswitch.org/confluence/display/FREESWITCH/macOS+Manual+Installation) instructions,